## **Sierra to External Discovery : Travelling from Mountain to the Sea Without Losing Data IUG – April 2017**

## **Susan Johns-Smith,**

Systems Librarian, PSU Library Consortia, Pittsburg State University **Laura Wright,**  Serials Cataloging Manager, University of Colorado at Boulder Libraries **Siska Humlesjo,**  Systems Librarian, Chalmers University of Technology

The session will focus on optimal MARC mapping and data transfer/synchronization from Sierra MARC records via Create Lists/Data Exchange to output for the Summon KB and its indexing. Tips and tricks, including using the Scheduler.

### **Susan's Notes – Using Create Lists for Manual Synchronization**

#### **EVALUATE: What files should be suppressed/deleted; Who can Delete**

Examples: No restrictions/suppressions on Orders, Patron, Faculty Reserve, Holdings/Copy; Restrictions are imposed on Bib, Item, Multiple flavors of suppression exist for various reasons (storage, keep it but hide it, temporarily withdrawn, mending, DELETE-ME) . Check all user profiles.

### **EVALUATE: Review suppressions for incorrect or incomplete information**

- suppressed bibs with active copy records still attached
- bibs with orders which have not yet been received
- items suppressed but still on course reserves
- items suppressed but still checked out
- items suppressed but with active holds
- items suppressed but with active serial holdings record
- bibs with an item location code in the bib location field
- items with a bib location code in the item location field
- Bibs with no 049 tag or no linked records
- Suppressed items/bibs with incorrect suppression code assigned

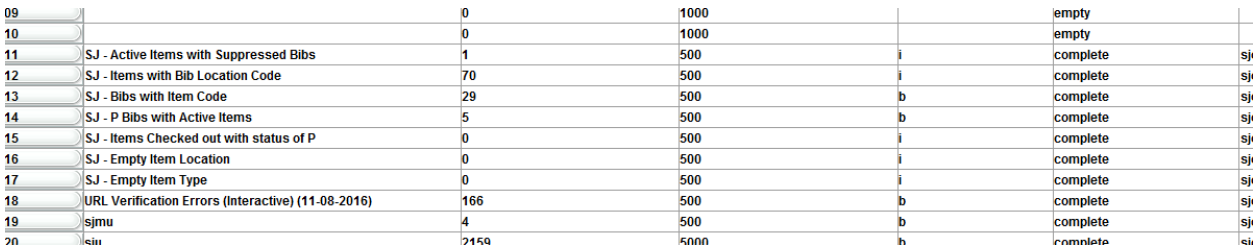

### **EVALUATE: Fields to Output to Excel**

Bib location, bib record ID; 049 tag; 001 tag; title; Item location; Item Record ID: Item call#; date added; linked record ids; status. We output 001 and identifying call number information as a backup, so that if a set of records is incorrectly deleted, we have 001 to re-locate the bib records and item call numbers to pull the books back to cataloging should we need to correct mistakes. KNOCK ON WOOD IF THIS HOPEFULLY NEVER HAPPENS TO YOU ;-)

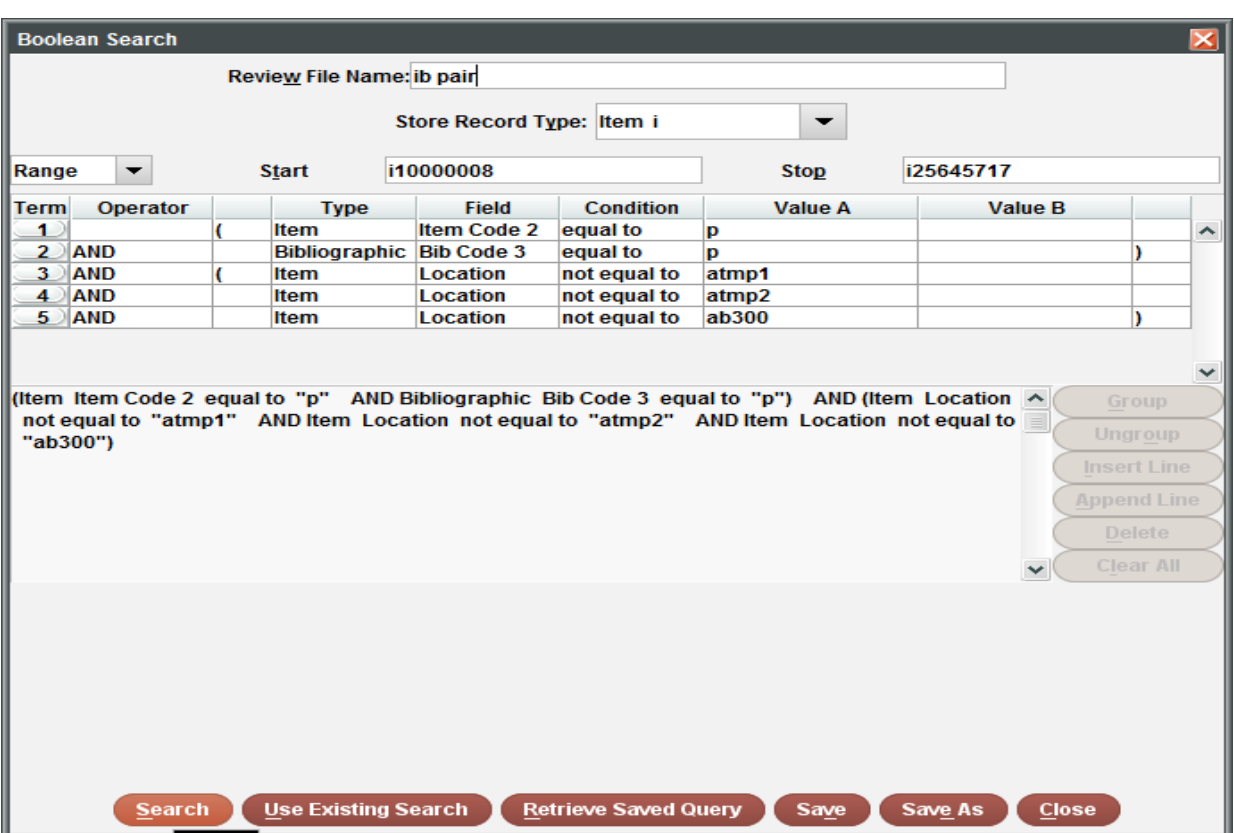

## **IDENTIFY: item and bib pairs (IBP) where both (bibcode3, icode2) = "p".**

- Review these to check for linked records that might impede discard.
- Save these as item file discards in create lists <IB Pair ITEM>.
- Run a parallel review file of these as bibs <IB Pair ITEM-BIB>.

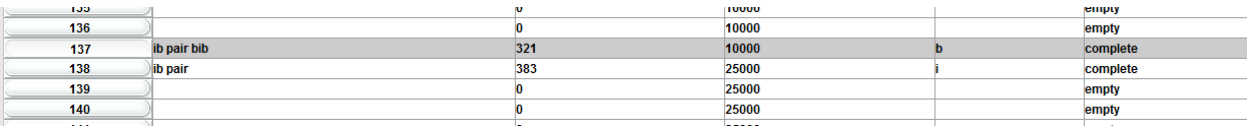

 Export <IB PAIR ITEM> to Excel; check and review records by date, by location, by library.

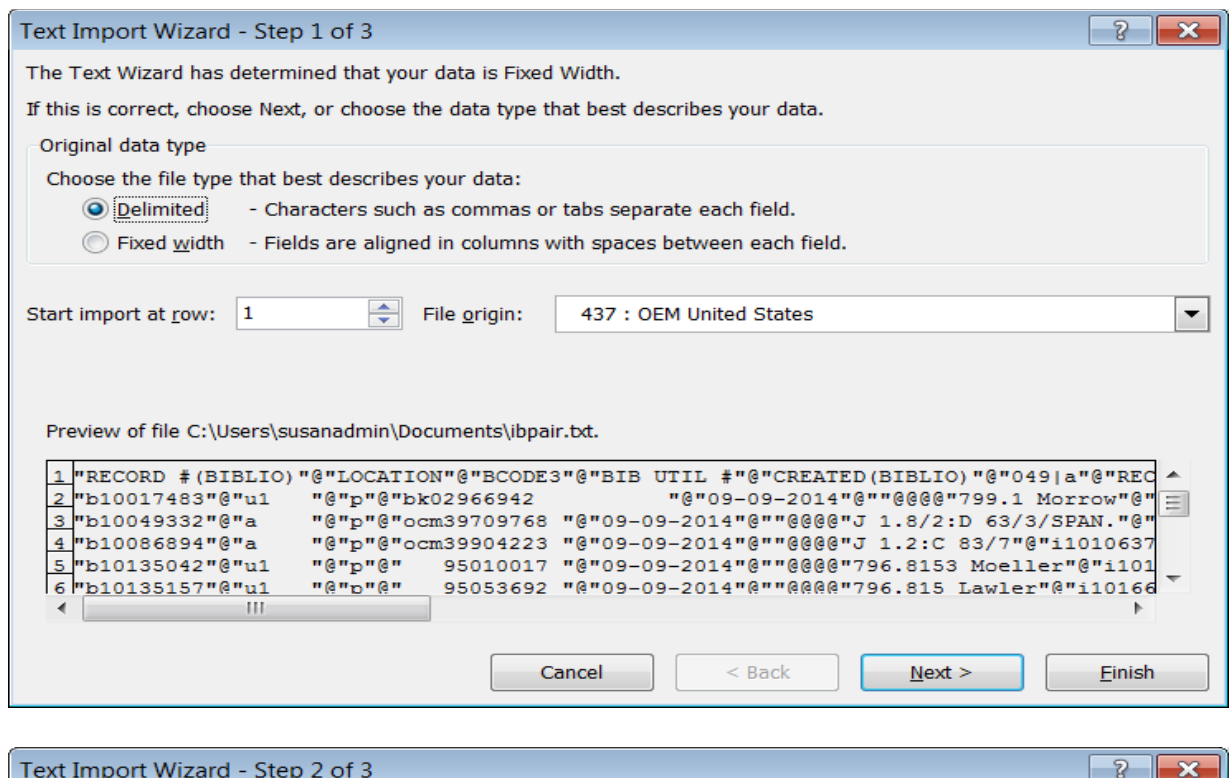

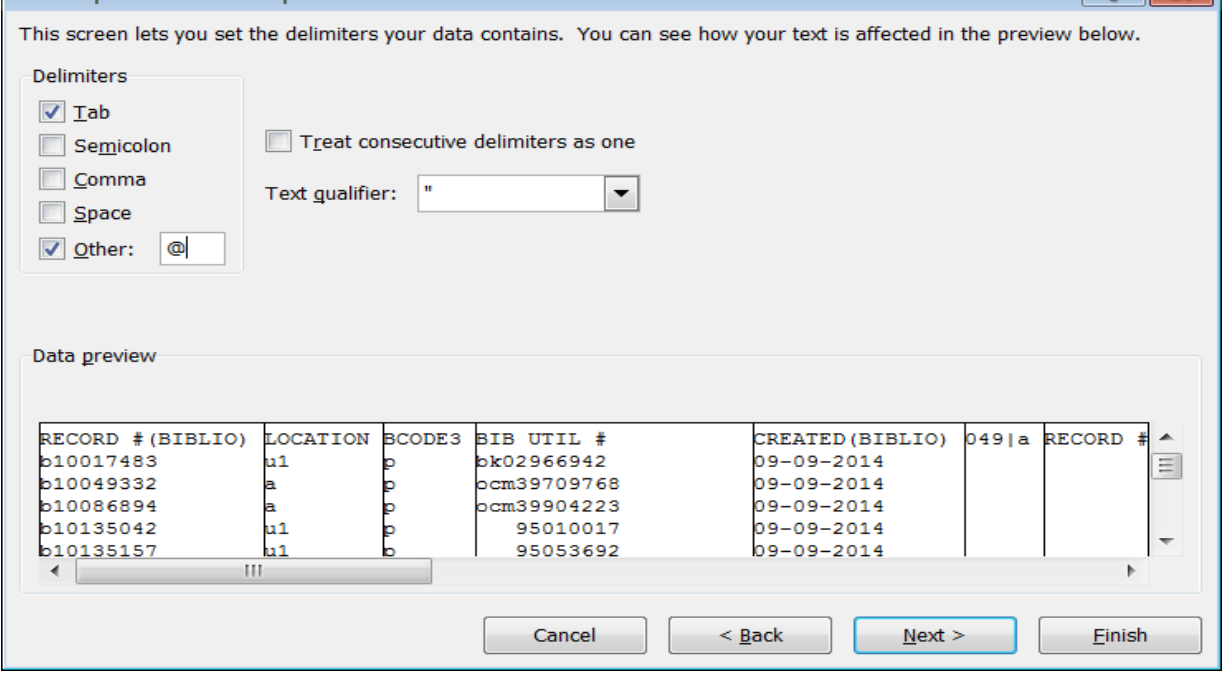

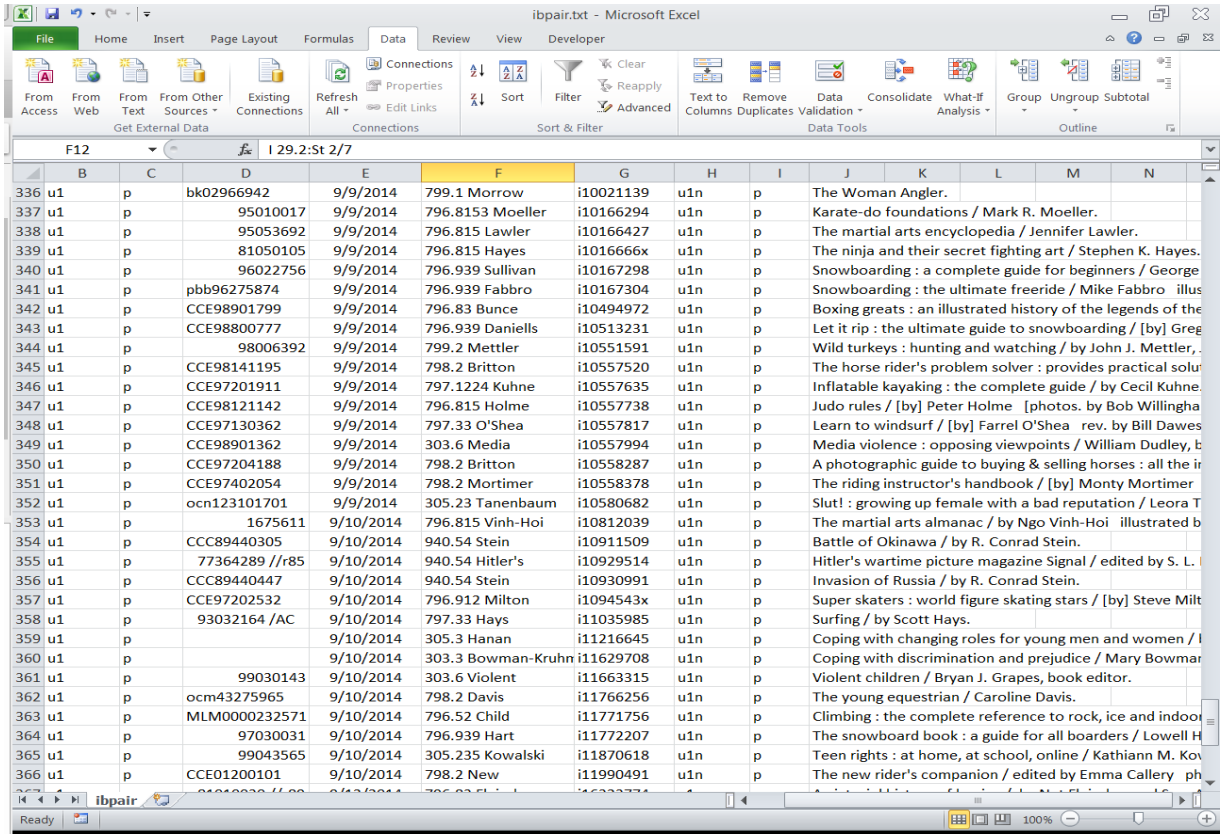

## Notify staff of anomalies or incomplete records.

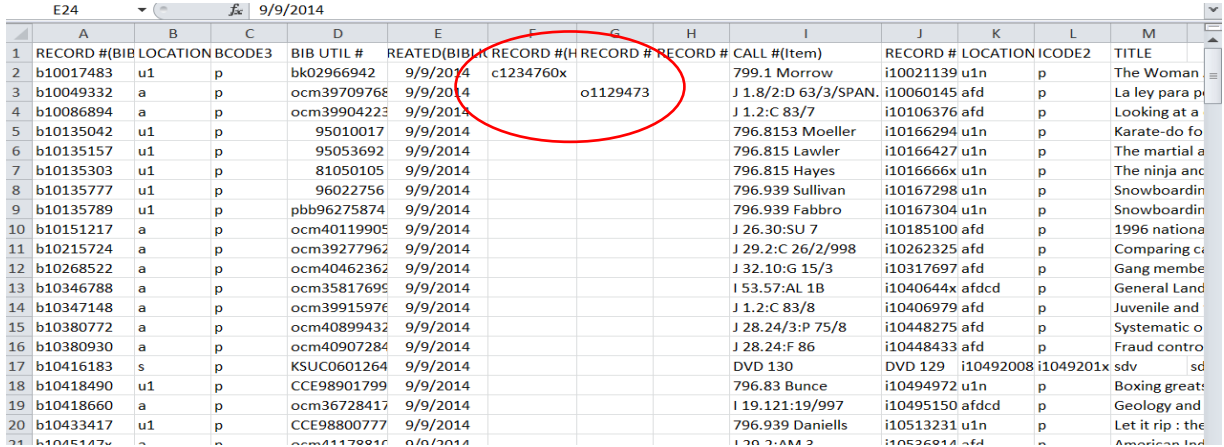

 Export <IB Pair ITEM-BIB> to Excel; check here against serial copy records (C-records) and resolve serial holdings; other files as well.

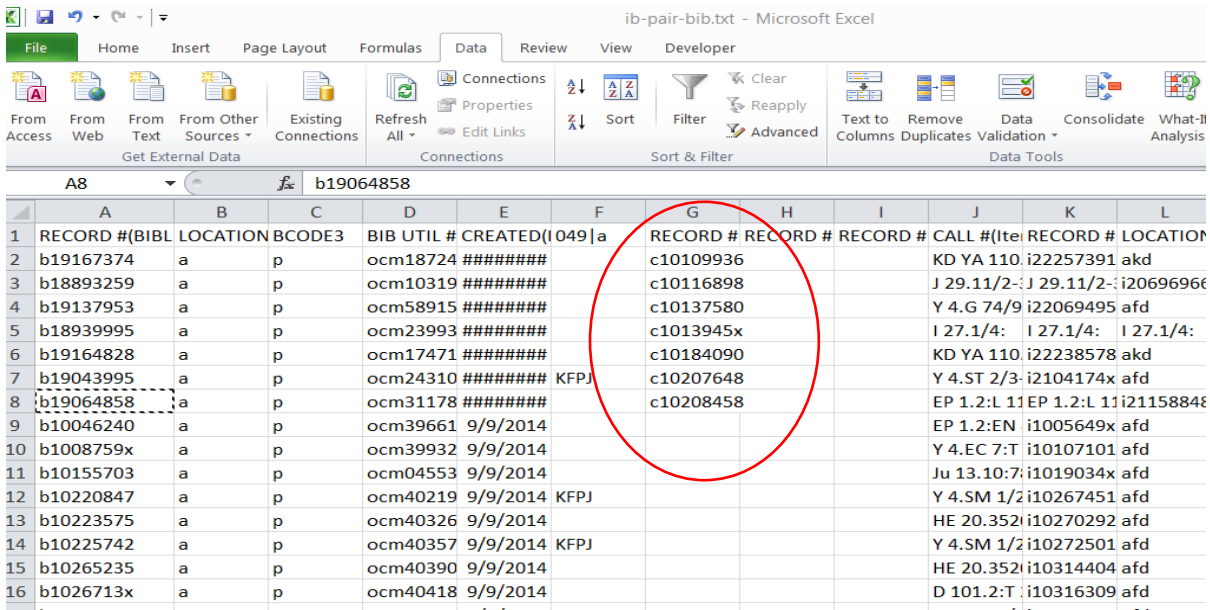

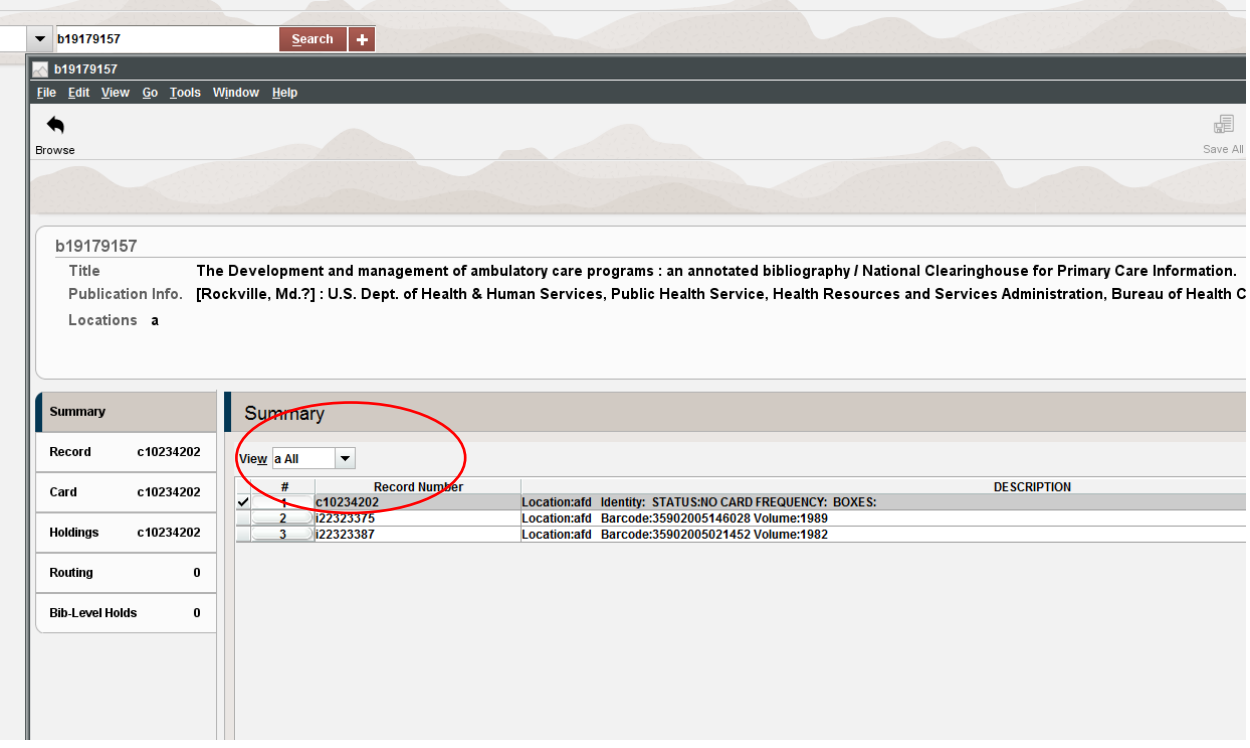

 Copy bib numbers from Excel <IB Pair ITEM-BIB> to flat text file for deletion list by bib number. Count # of titles, and date, and save away.

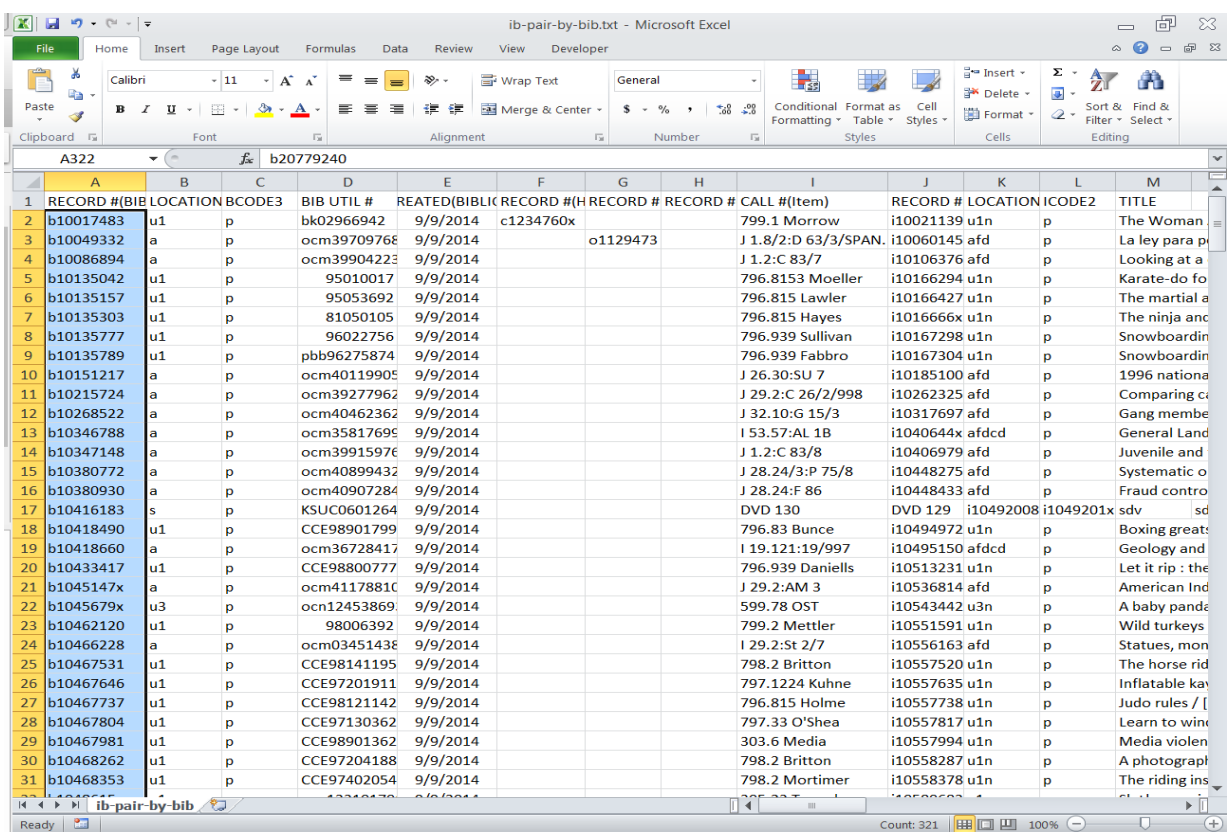

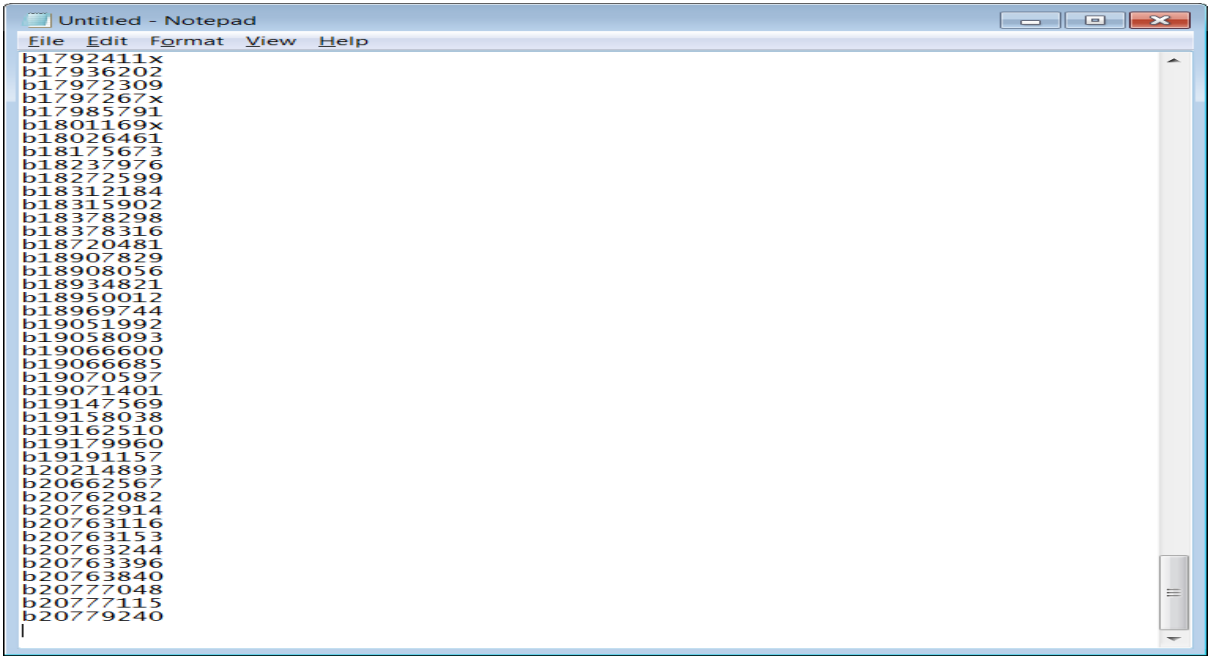

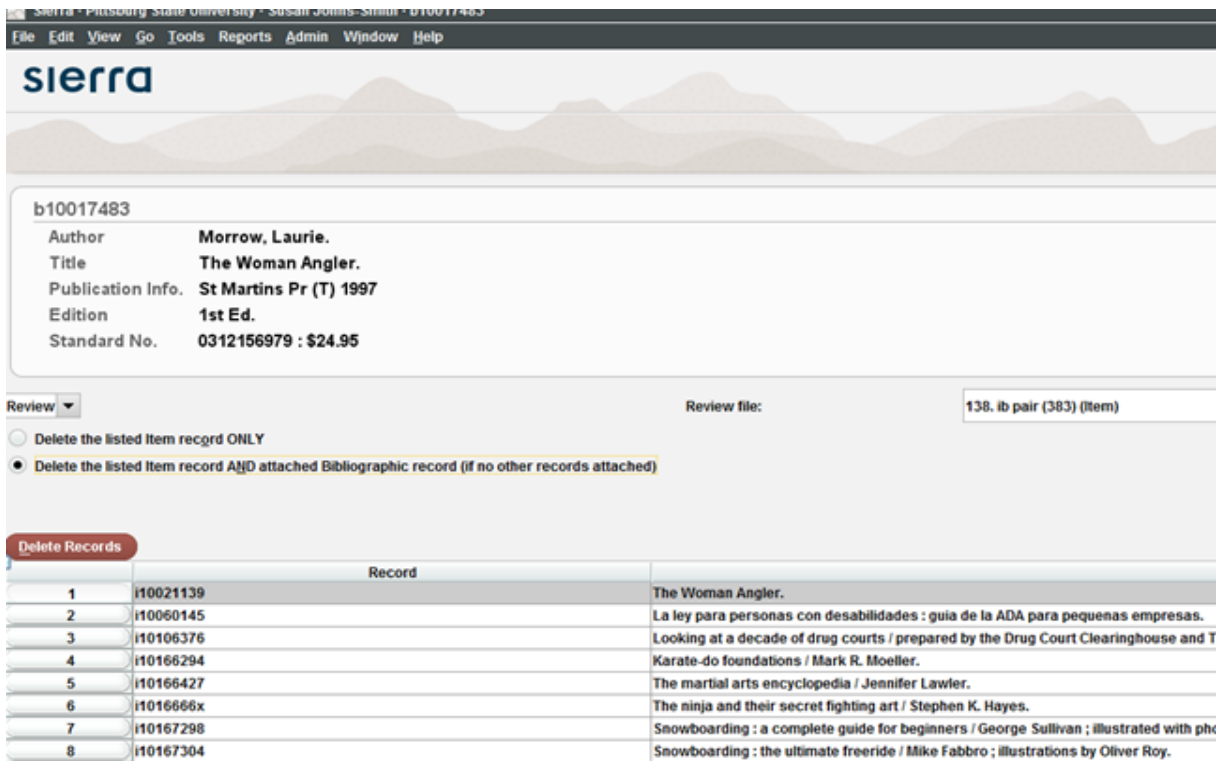

 Using Delete-Records function, discard <IB-PAIR ITEM>, discarding both item and associated bib.

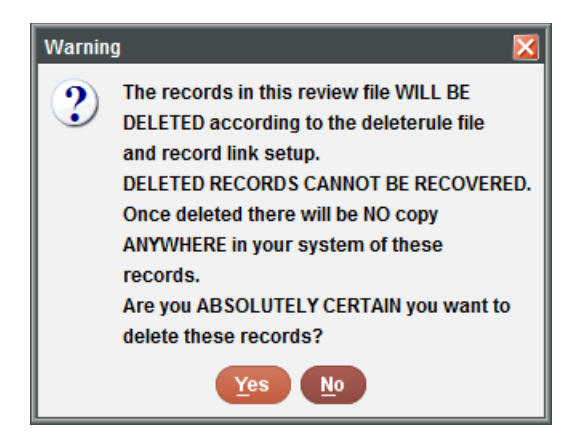

This is always the scary bit: point of no return. Always make sure you have backups of your 001 records in a spreadsheet should you have to reconstruct what you just deleted.

 Make note of exceptions at the end of the discard for any that failed, to hand remove the bib number from your flat text file of bib numbers. Identify failures and route/resolve appropriately.

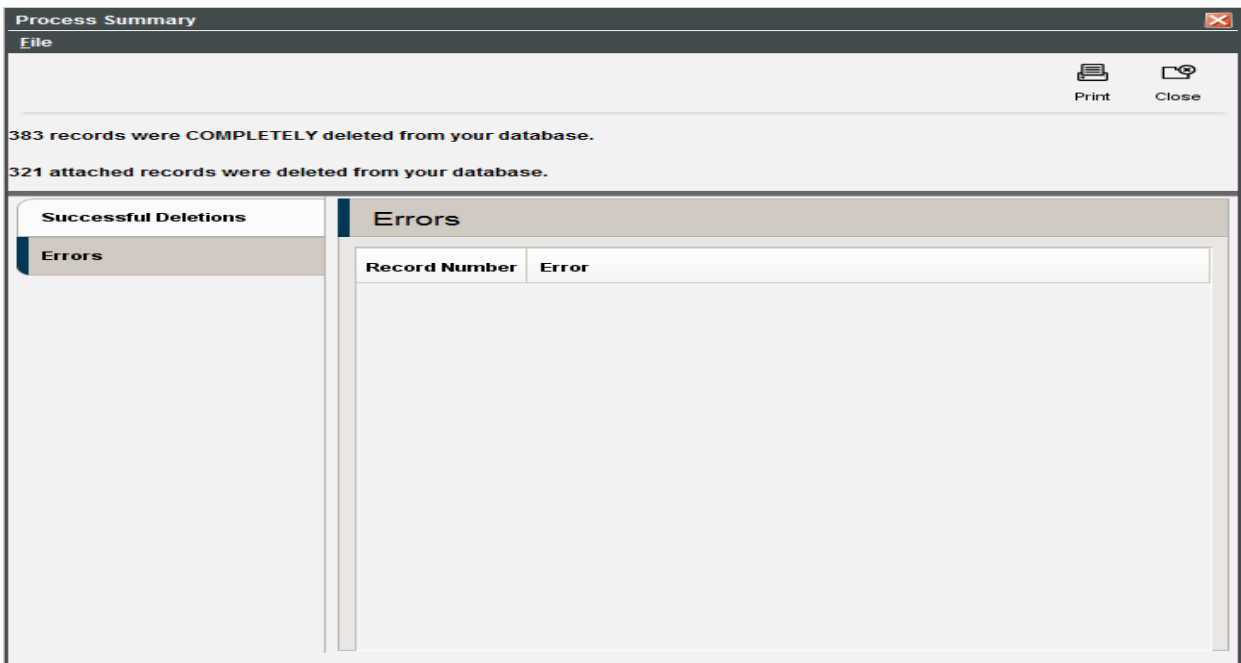

# A successful Discard! ^^^^

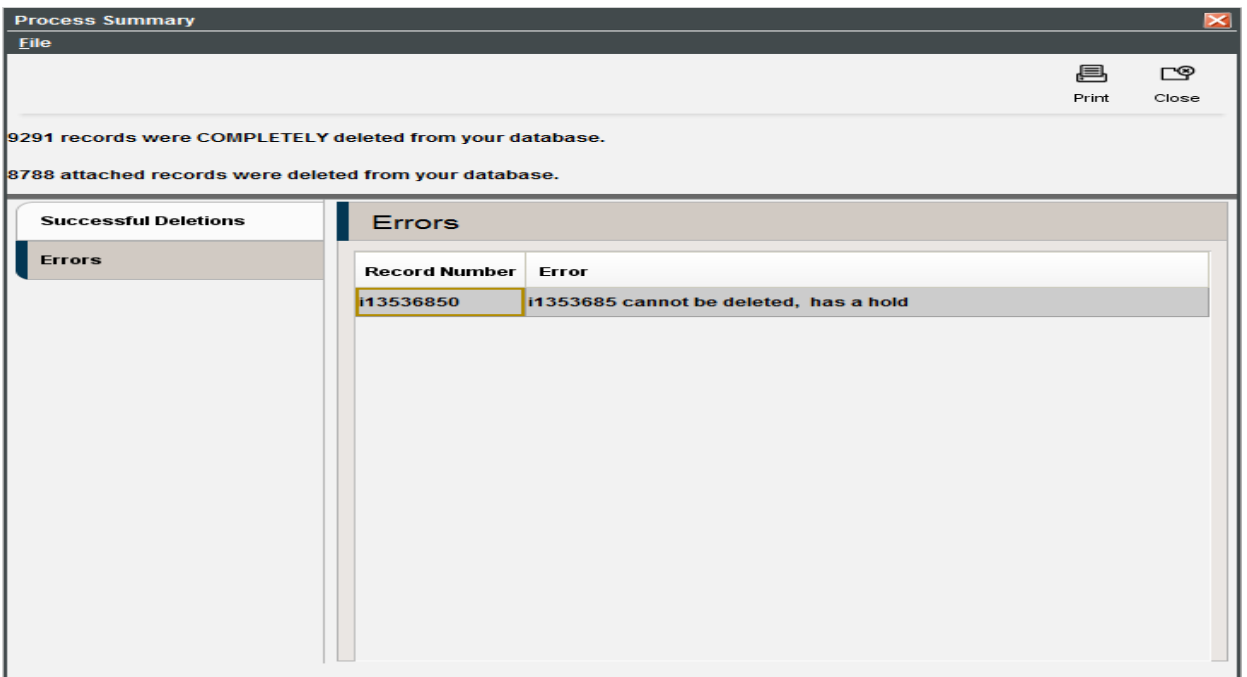

# An example of a not-so-successful Discard ^^^

Or

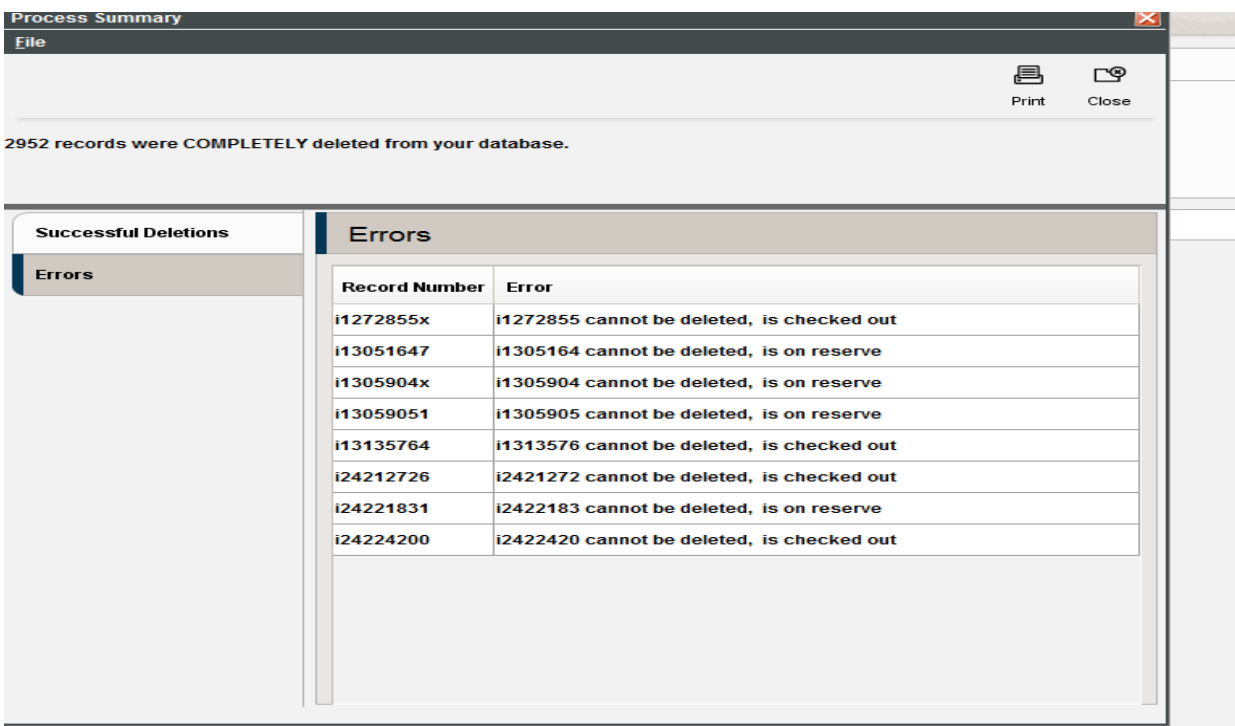

Whoops! Probably should have reviewed that list a little more closely!

## **IDENTIFY: items ONLY where bibcode3 = "" and icode2 = "p"**

- Save these as item field discards in create lists as <ITEMS-ONLY>
- Run a parallel review file of these as bibs <ITEMS-ONLY-BIBS>.

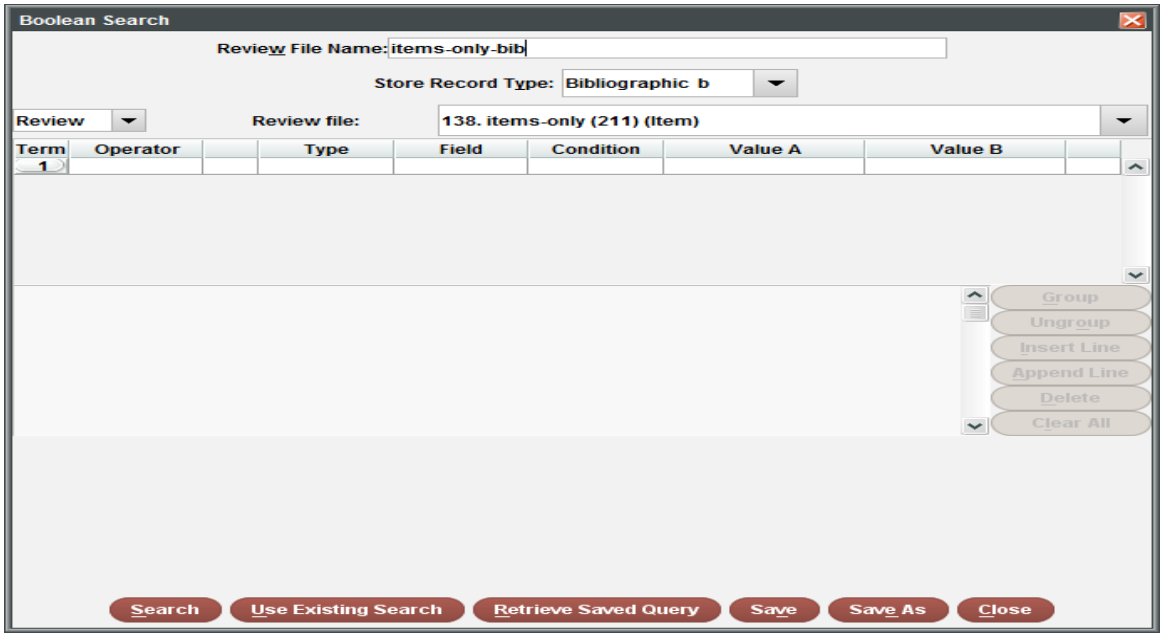

- These discards will differ from the IB Pairs, as the goal here is to discard one (or several) suppressed items, while leaving other active ones on an active bib. Therefore, the discovery tool will see these as bibs which have been changed/updated rather than deletes (i.e., one less 949 or 952 tag with item information in it). These are then classified/listed as "updates/changes" for your export out to the discovery tool.
- Output <ITEMS-ONLY> to Excel
- Check and review records by date, by location, by library; resolve as appropriate
- Run a parallel list by BIB, <ITEMS-ONLY-BIBS>, but do not output until after the items are discarded.
- Using Delete-Records function, discard <ITEMS-ONLY>, discarding ONLY the ITEM.

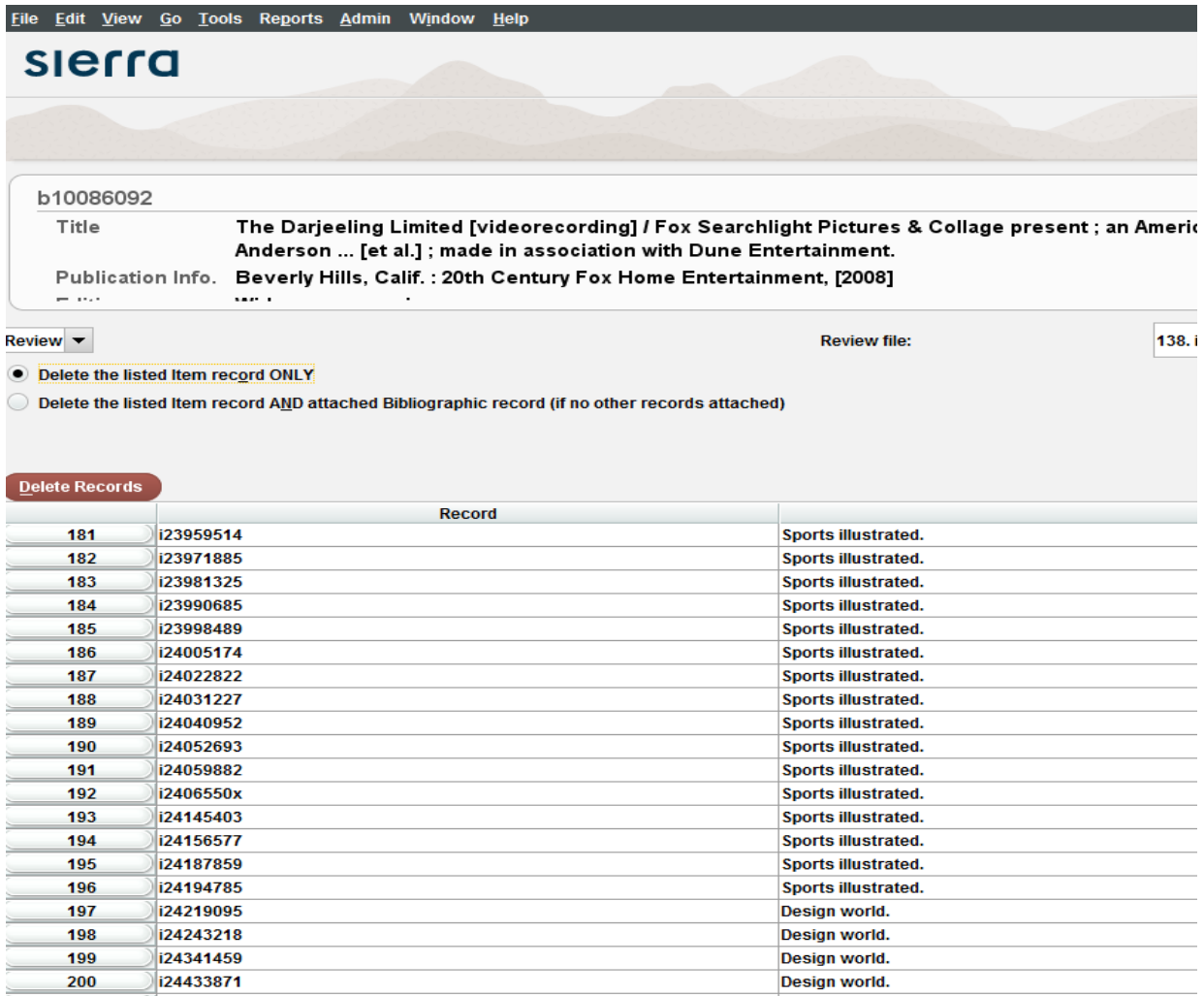

 After discard, output the <ITEMS-ONLY-BIBS> in Data-Exchange as a change/modification MARC file to forward to the discovery tool.

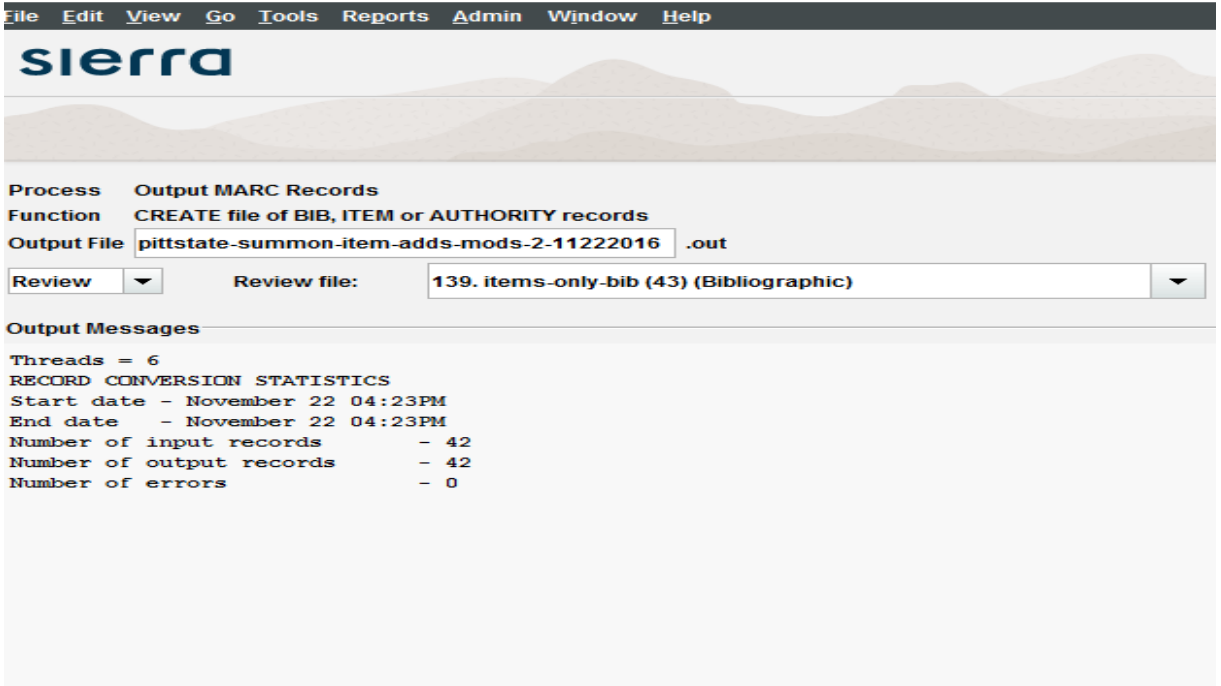

## **IDENTIFY: Bibs with NO ITEMS, ORDERS, RESERVE, SERIAL COPY RECORDS**

• Create review file for <BIBS ONLY> with only bibcode3 = "p"

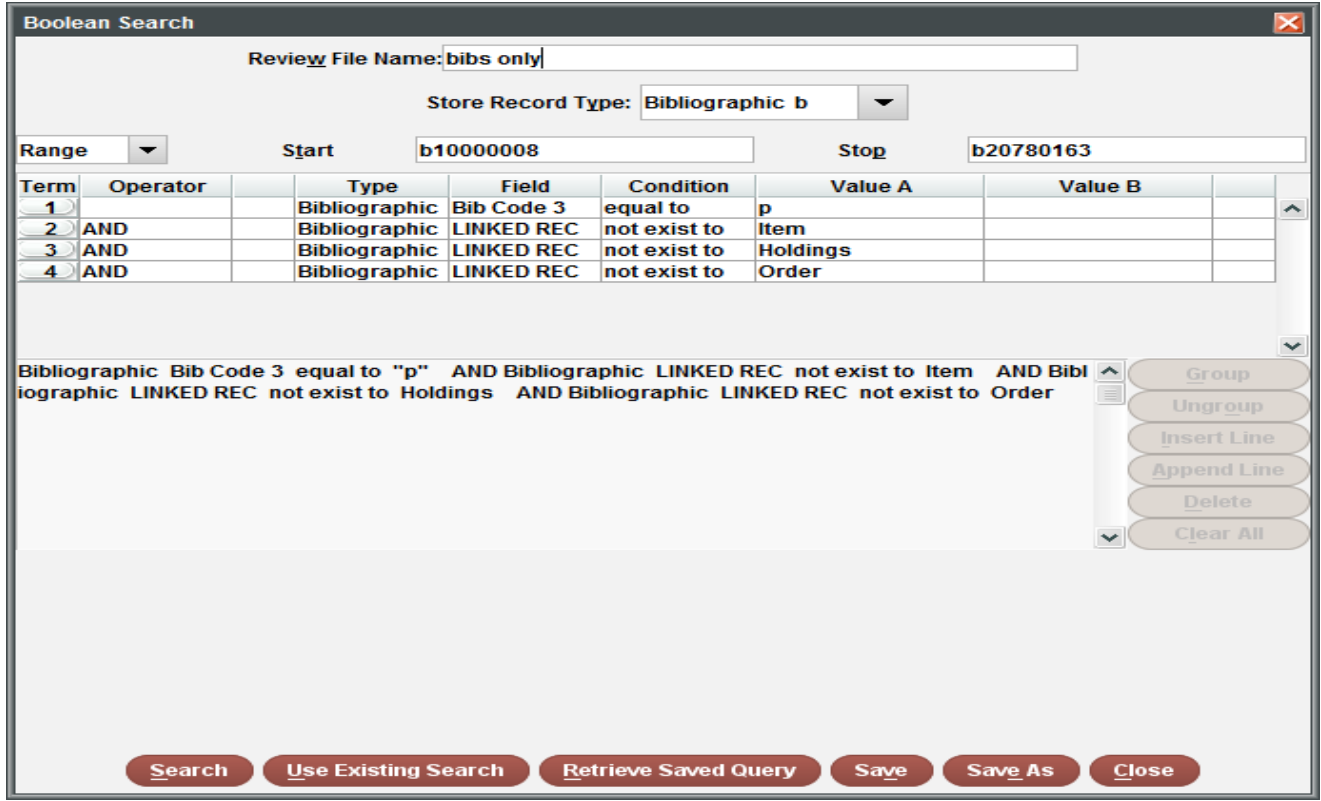

- Review for "empty bibs" no linked records, newly added
- Output to Excel; check and review records by date, by location, by library
- Notify staff of anomalies or incomplete processes
- Copy bib numbers from Excel and append to flat text file saved from <IB Pair ITEM-BIB>

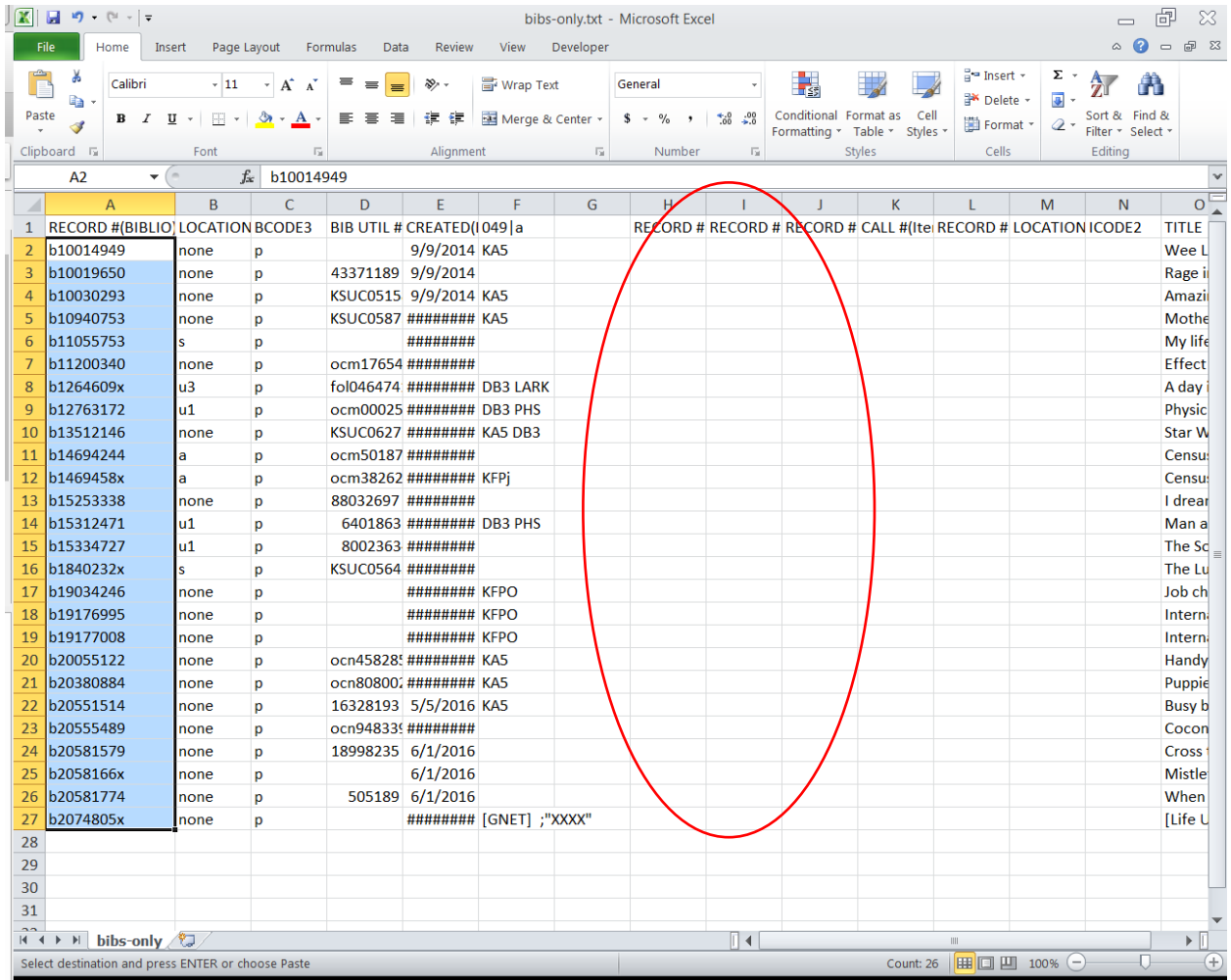

### Success! ^^^^^^

• Delete <BIBS ONLY>

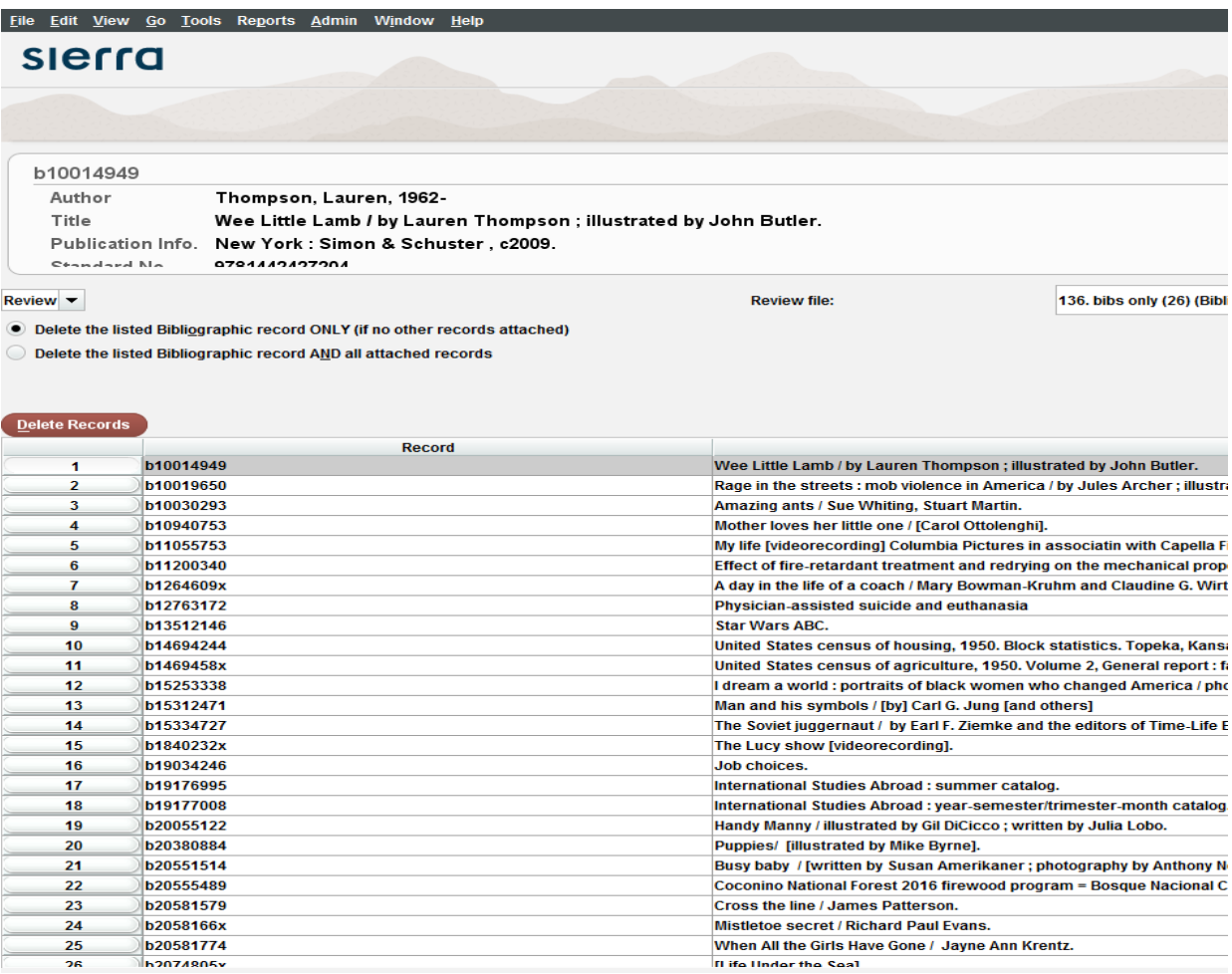

Important at this time to make sure that all bibs from <BIBS ONLY> and <IB PAIR ITEM BIB> are now recorded to a flat text file and coded as <DELETES-MMDDYY>. Summon, in particular, does not need the whole MARC record to discard (although it can use the whole MARC with correct coding, depending on your local situation).

## **IDENTIFY: Items and Bibs that have been added and/or changed/modified**

Using the last "harvest date", create a list of added/modified items.

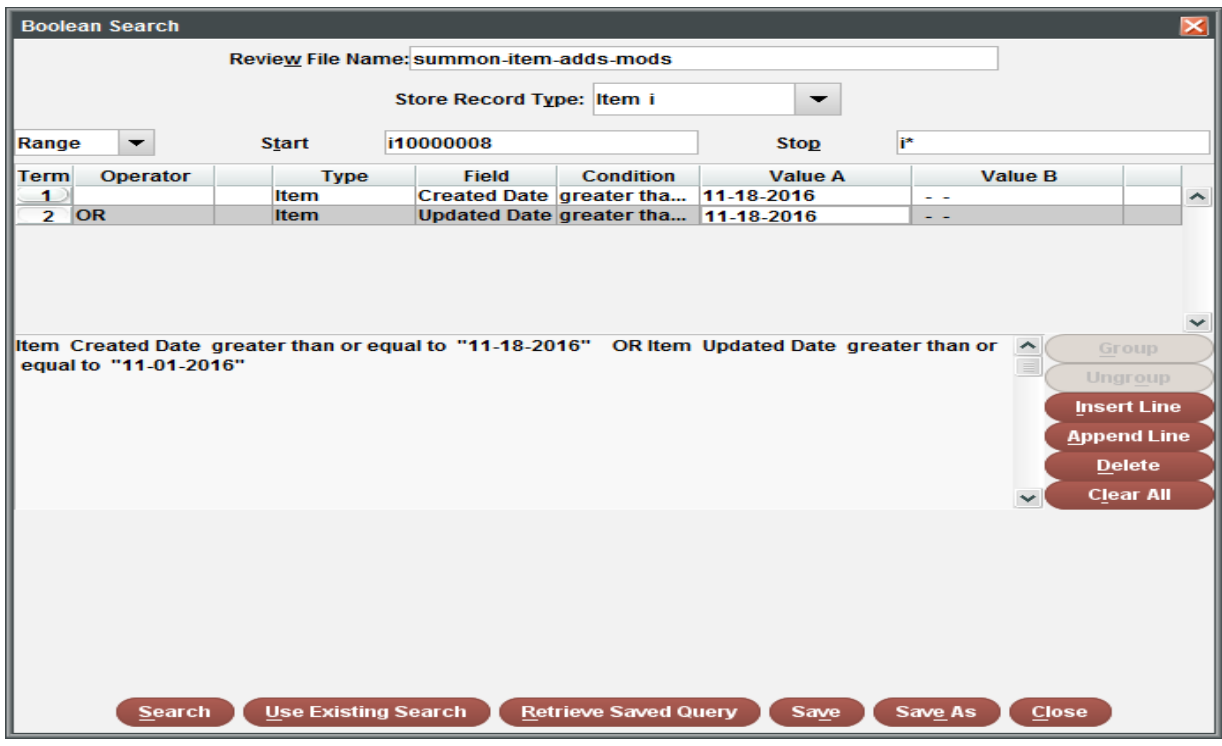

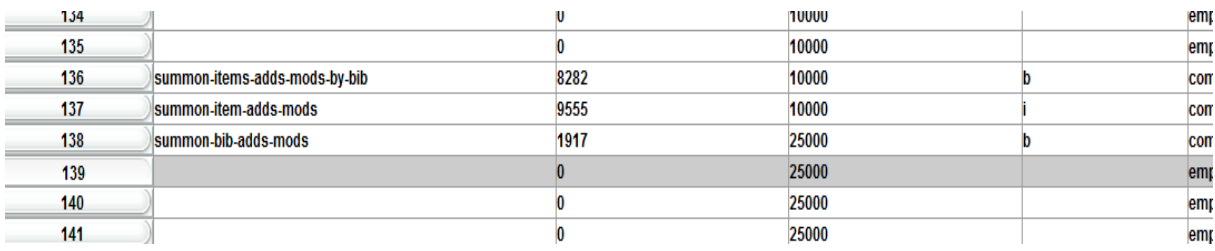

- Create a parallel list of bibs from the added/modified items.
- Output through Data Exchange the bibs for <ITEM-ADDS-MODS-1>

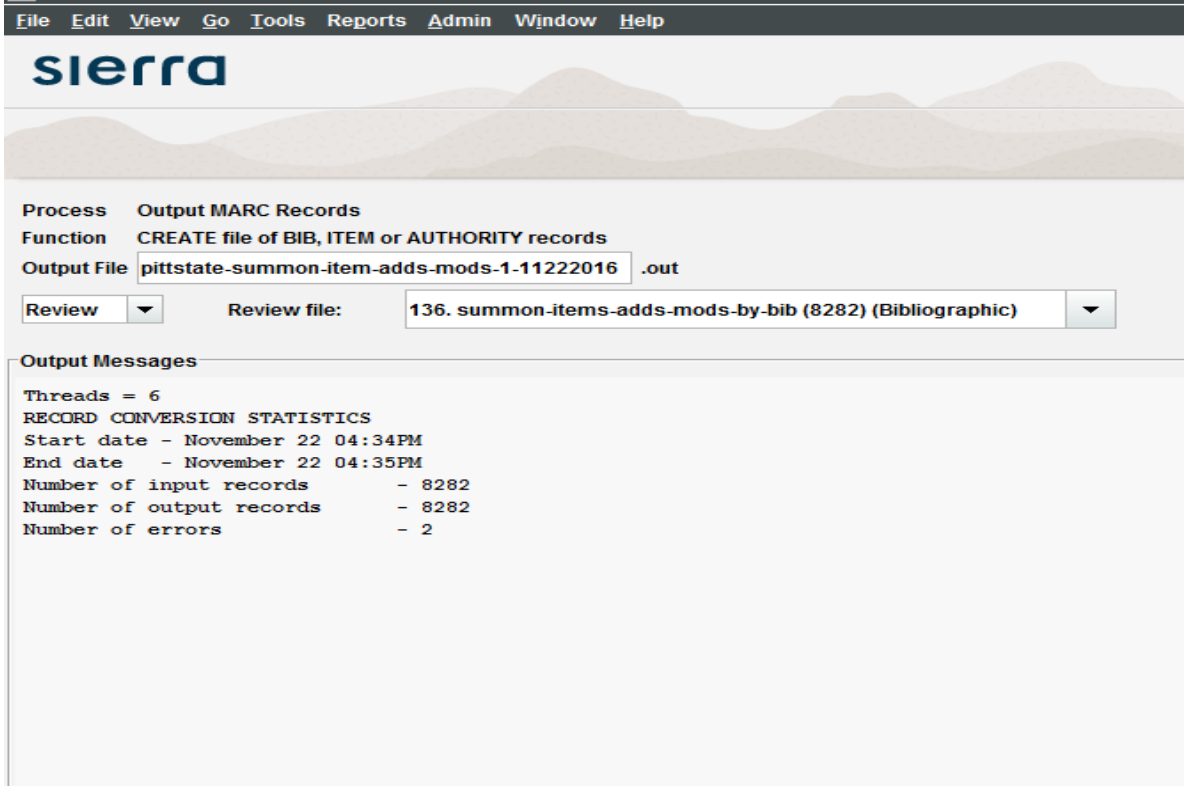

- Using the last "harvest date", create a list of added/modified bibs.
- Output through Data Exchange the bibs for <BIB-ADDS-MODS>

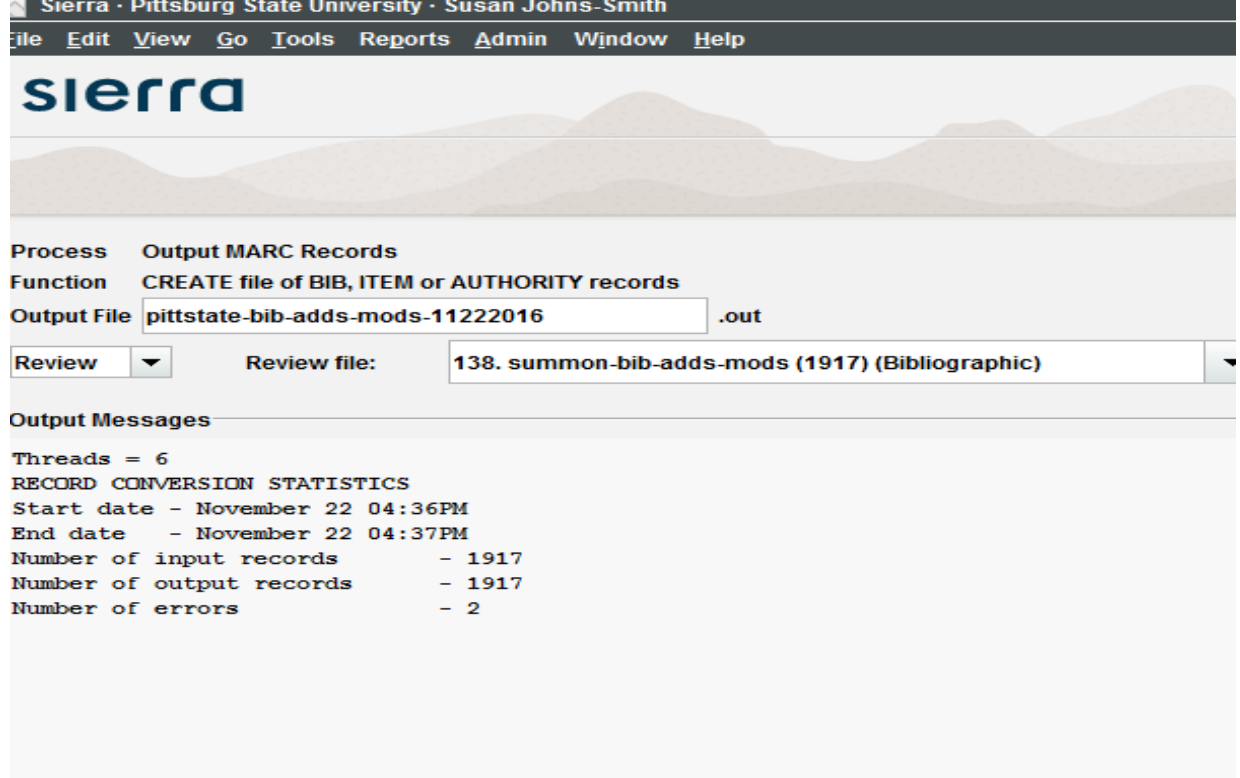

Output the <ITEMS-ONLY-BIBS> in Data-Exchange from your item discards (above).

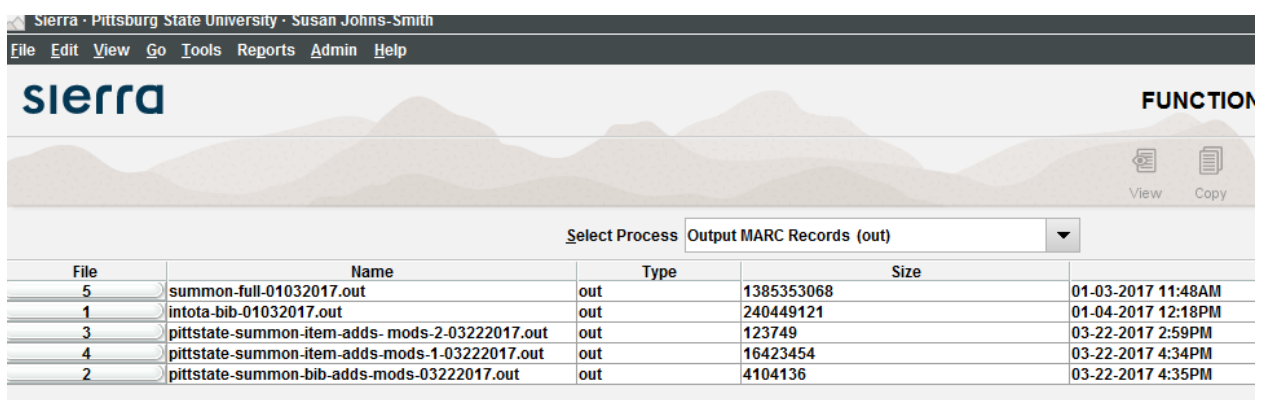

 These three files, <ITEMS-ONLY-BIBS>, <ITEM-DDS-MODS-1> and <BIB-ADDS-MODS> can then be ftp'd up to Summon as "updates".

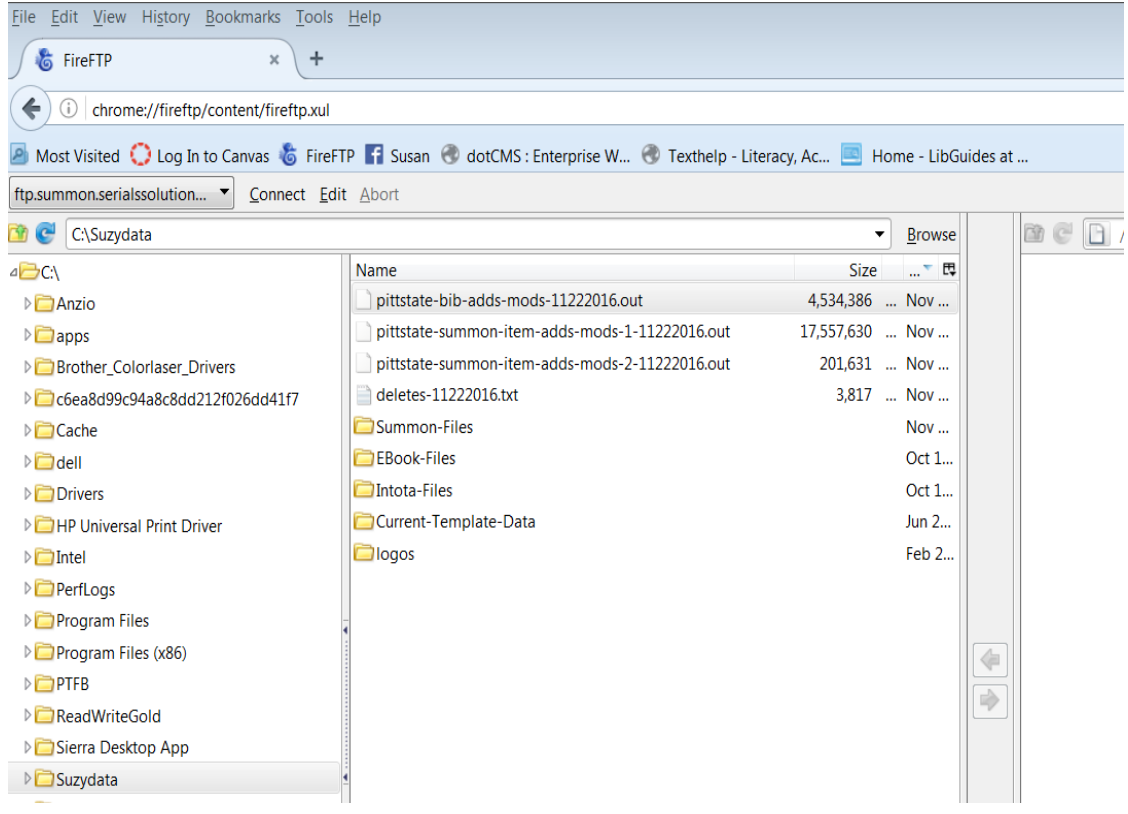

 Change the extensions on these three from .out to .mrc and load to the "Updates" folder.

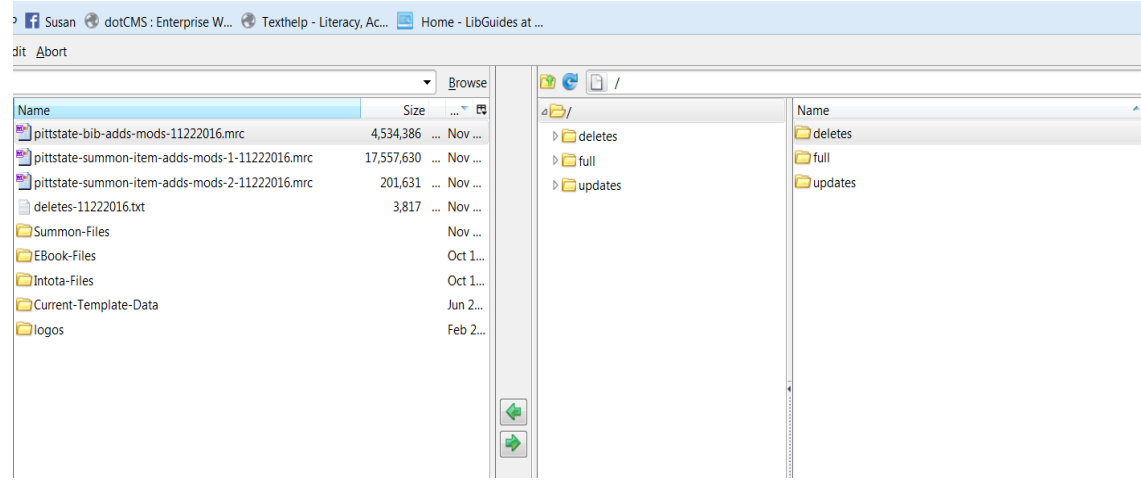

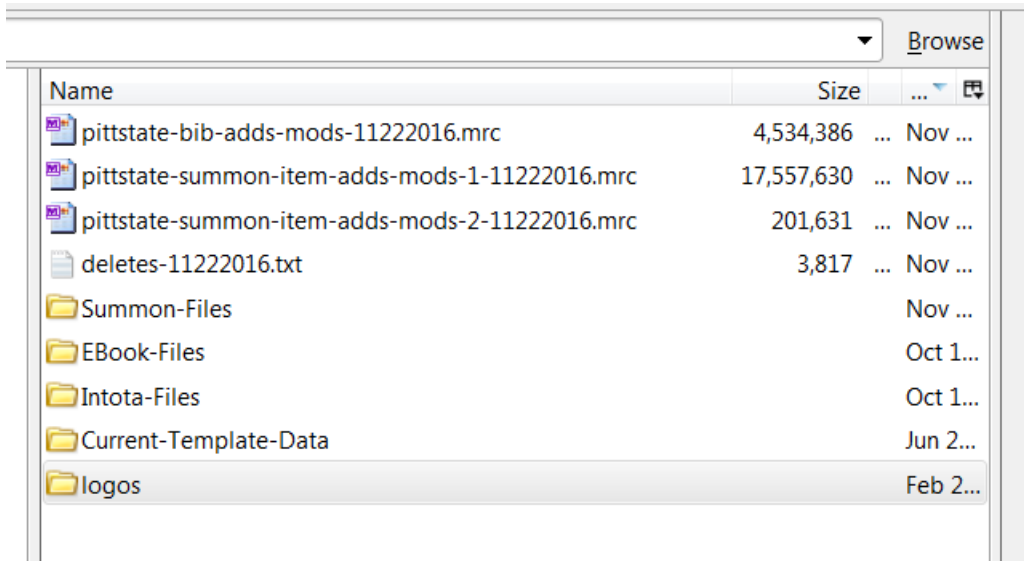

- Load the DELETES.txt file to Summon in the "Deletes" folder.
- Clear Data-Exchange Function files after the next harvest.
- Keep Spreadsheet files for at least 1 month as backup 001.
- Delete remaining Saved List files after successful upload to Summon folders.

# **EVALUTE: Mapping for Content Sierra > Summon**

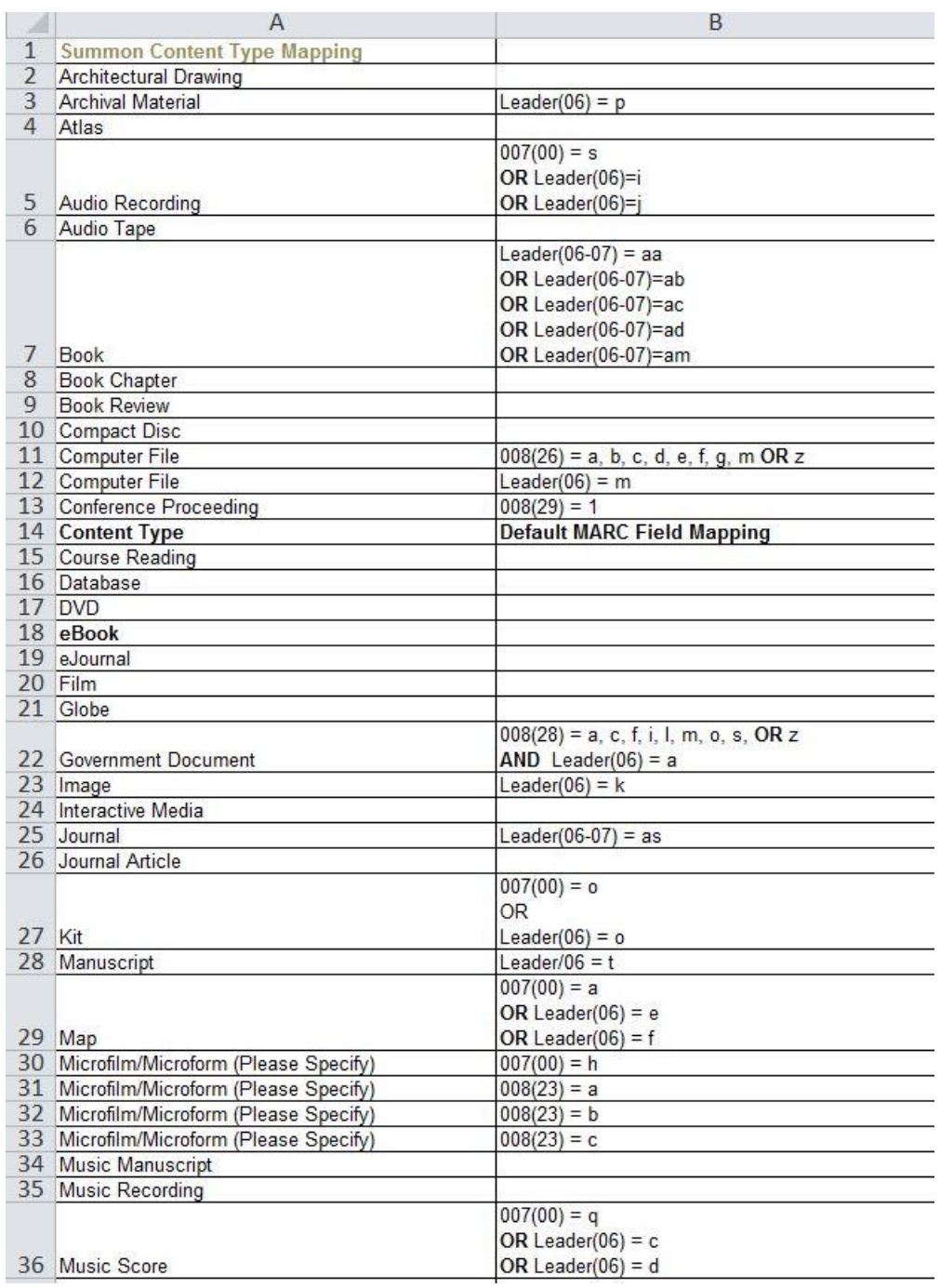

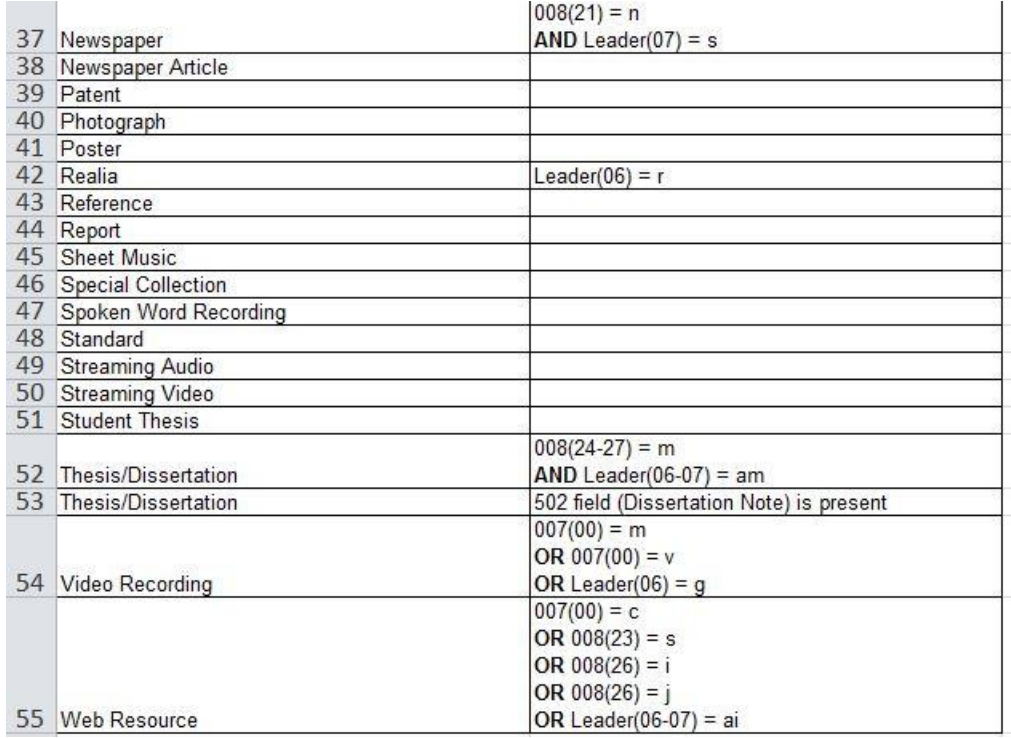

## **949 : Real Time Availability > Library Location Facet comes from 949\$j**

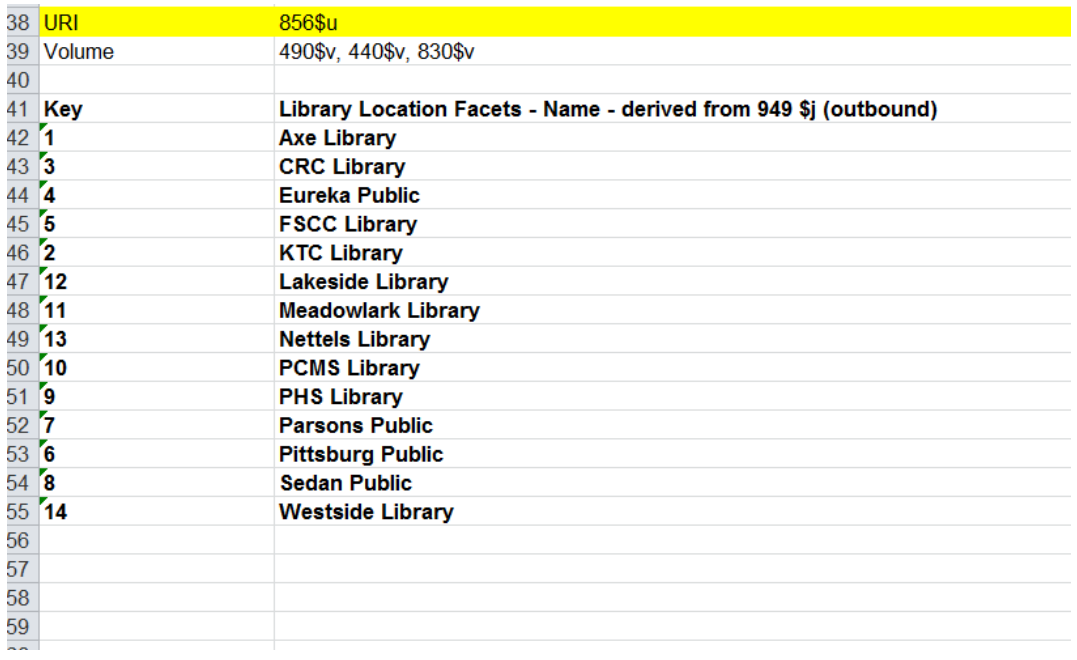

This is just an example of the content mapping (facets) that is available through Summon. Remember that your facet mapping will be driven by the MARC record encoding, **not the MatTypes in Sierra.** Additional mapping options for specific fields beyond fixed field data is available on request from Susan Johns-Smith, [sjohnssmith@pittstate.edu](mailto:sjohnssmith@pittstate.edu)